以下说明介绍如何使用 指定或单个用户 许可证 安装 IBM® SPSS® Modeler Batch 版 本 15。

IBM® SPSS® Modeler Batch 具有标准 SPSS Modeler Client 的完整分析功能, 但没 有常规用户界面。批处理模式允许您执行长时间运行的任务或重复任务,而无需您的 干预且无需在屏幕上显示用户界面。它必须与 IBM® SPSS® Modeler Server 一起以 分布式模式运行(不支持本机模式)。

# IBM SPSS Modeler Batch 的系统要求

IBM® SPSS® Modeler Batch 的最低硬件和软件要求如下:

注意:Text Analytics for IBM® SPSS® Modeler 是一个仅限 Microsoft Windows 的客 户端,但是可以连接到运行 Microsoft Windows、Sun® Solaris™、Linux Red Hat®、 HP-UX® 或 IBM AIX® 的远程服务器。

- 操作系统。Microsoft Windows 7(Professional 和 Enterprise)x32 和 x64 版 本; Microsoft Windows Vista (Business 和 Enterprise) with Service Pack 1 x32 和 x64 版本; Microsoft Windows XP Professional with Service Pack 3 x32 和 x64 版本。
- 硬件。用于 32-位 Microsoft Windows 的 Intel Pentium 或 Intel Pentium 类处理 器(或更高级别);用于 64-位 Microsoft Windows 的以 1GHz 或更高频率运行 的 x64(AMD 64 和 EM64T)处理器系列。1024x768 分辨率或更高的显示器。如果 您从光盘安装,还需要光盘驱动器。
- 最小可用磁盘空间。Microsoft WindowsIBM® SPSS® Modeler 客户机需要 10 GB 可用 硬盘空间以及用于保存创建数据的额外空间。
- 最小 RAM。 最小 2 GB RAM ; 建议 4 GB 以上。
- 软件。SPSS Modeler 版本 15 和 Microsoft Internet Explorer 7.0 或更高版 本,用于在线帮助。
- 虚拟环境。以下虚拟环境支持 Text Analytics for SPSS Modeler:
	- Windows 2008® Terminal Services 和 R2
	- Windows 2003® Terminal Services 和 R2
	- Citrix XenApp 5 标准版、高级版和企业版
	- Citrix Presentation Server 4.5 标准版、高级版和企业版
	- VMWare ESX Server 3.5
	- VMWare vSphere 4.0
- 操作系统。Windows Server 2008 R2 用于 64 位 x64 系统; Windows Server 2003 Standard Edition R2 用于 32 位 x86 或 64 位 x64 系统

Copyright IBM Corporation 1994, 2012.

- 硬件。Pentium® 或 Pentium 级处理器或更高 (用于 32 位 Windows) ; x64 (AMD 64 和 EM64T)处理器系列(用于 64 位 Windows),以 1GHz 或更快速度运行
- 最小可用磁盘空间。推荐 2 吉字节 (GB)。
- RAM。推荐 4 GB。
- 虚拟环境。以下虚拟环境支持 IBM® SPSS® Modeler Server。
	- IBM PowerVM Hypervisor 用于 IBM AIX
	- IBM PR/SM 或 z/VM 用于 Linux for IBM System z
	- VMWare ESX Server 4.1
	- VMWare vSphere 4.0
- 聚类环境。以下聚类环境支持 SPSS Modeler Server。
	- IBM HACMP/RSCT 用于 IBM AIX
	- IBM WebSphere App Server 64 位
	- Microsoft Cluster Service for Windows
	- Oracle Solaris Cluster
	- Oracle WebLogic App Server 64 位
	- Red Hat Cluster Suite for Red Hat Enterprise Linux

### 安装 IBM SPSS Modeler Batch

注意: 要安装 IBM® SPSS® Modeler Batch, 您必须以管理员权限登录计算机。

### 从 DVD 安装

- ▶ 将 IBM SPSS Modeler Server 盘插入您的 DVD 驱动器中。"自动播放"功能将显 示一个菜单。
- ▶ 在"自动播放"菜单中,单击IBM SPSS Modeler Batch,然后按照屏幕上显示的说明进行操 作。请参阅 安装说明 了解特别说明。

### 手动调用安装程序

您也可以手动调用安装程序:

- ▶ 从 Windows 的"开始"菜单中,选择运行。
- ▶ 在"运行"对话框中, 根据您的语言键入 D:\setup。(如果 DVD 驱动器不是 D, 请输入相应的驱动器位置。)
- E 按照屏幕上显示的说明进行操作。请参阅安装说明了解特别说明。

### 安装说明

本部分包含此安装的特别说明。

SPSS Modeler 以前的版本。安装时, 不会自动覆盖早期安装的 IBM® SPSS® Modeler。您 将需要使用 Windows 控制面板卸载旧版本。

# 授予产品许可

IBM® SPSS® Modeler Batch 无需许可证。

# 安装的故障排除

### 安装时的数字签名无效

SPSS Modeler 产品使用 IBM 颁发的证书进行数字签名。在某些情况下,您在尝试安装 SPSS Modeler 产品时,可能会看到下列错误:

错误 1330。无法安装一个所需的文件,因为 CAB 文件的文件名含有无效的数字签名……

#### Windows XP 或 Windows Server 用户

您在 Windows XP 或 Windows Server 2003 中安装时,可能会看见这则消息,一般发生 在 CAB 文件超过 500 MB 时。要纠正这个问题,安装下列 Windows 更新:

对于 Windows XP: <http://support.microsoft.com/kb/960554/en-us>

对于 Windows Server: <http://support.microsoft.com/kb/888303/en-us>

#### 所有 Windows 用户

若您尝试在一台没有 Internet 连接的机器上安装 SPSS Modeler 产品,且此机器上又 未安装正确的证书,您会看见这则消息。使用下列步骤来纠正此问题。

- 1. 单击确定确认消息。
- 2. 单击取消退出安装程序。
- 3. 若您想要安装的机器上没有 Internet 连接,请在一台有 Internet 连接的机器上执行 下一步骤,然后将.cer 文件拷贝到您要想安装的机器。
- 4. 向下滚动 <http://www.verisign.com/support/roots.html> 页面,找到 VeriSign Class 3 Primary CA - G5 根证书颁发机构(CA)。下载此根 CA 并把它保存为.cer 文件。
- 5. 双击 .cer 文件。
- 6. 在"常规"选项卡上,单击安装证书。
- 7. 按证书导入向导的说明,使用默认选项并最后单击完成。
- 8. 重试安装。

### 启动 IBM SPSS Modeler Batch

您可以使用操作系统的命令行来如下启动 IBM® SPSS® Modeler:

- ► 在安装了 IBM® SPSS® Modeler 的计算机上, 打开 DOS 或命令提示符窗口。
- ▶ 要采用互动模式启动 SPSS Modeler 界面, 请输入后接所需参数的 modelerclient 命令;例如:

modelerclient -stream report.str -execute

可用参数(标记)允许您连接到一个服务器、加载流、运行脚本或根据需要指定其 他参数。

有关详细信息, 请参阅《IBM® SPSS® Modeler Batch 用户指南》, 该文件位于 IBM® SPSS® Modeler ServerDVD 上的 \Documentation\<language> 文件夹中。

### IBM SPSS Modeler Server Access

IBM® SPSS® Modeler Batch 必须在分布式模式下与 IBM® SPSS® Modeler Server 一同运 行。有关服务器、用户 ID 和密码的信息,请与系统管理员联系。

有关详细信息,请参阅 IBM SPSS Modeler Server 管理与性能指南,可 于 SPSS Modeler Server DVD 上 \Documentation\<language> 文件夹下的 ServerandPerformanceGuide.pdf 文件中找到。

安装文档也可从以下网页中下载:

<http://www-01.ibm.com/support/docview.wss?uid=swg27023172>。 说明文档也可从 SPSS Modeler 信息中心获取,其网址如下: <http://publib.boulder.ibm.com/infocenter/spssmodl/v15r0m0/>。

# 数据库访问

要读取或写入到数据库中,您必须为相关数据库安装并配置 ODBC 数据源,并根据需要 配置读取或写入权限。IBM® SPSS® Data Access Pack 包括一组用于此用途的 ODBC 驱动 程序,在 IBM SPSS Data Access Pack DVD 或从下载站点可找到这些驱动程序。如果您 有关于创建或设置 ODBC 数据源权限的问题,请联系您的数据库管理员。

在 IBM® SPSS® Modeler 中数据库支持分为三层,分别代表对 SQL 回送和优化的不同支 持级别,具体取决于数据库供应商。不同的支持级别采用一定的系统设置来实现,并 作为服务合约的组成部分加以自定义。

数据库支持的三个层包括:

表 1-1 数据库支持层

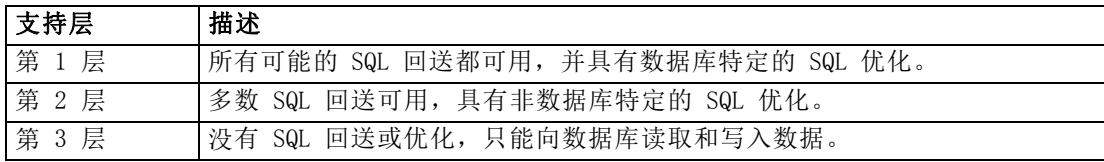

#### 支持的 ODBC 驱动程序

有关使用 SPSS Modeler 15 支持和测试的数据库和 ODBC 驱动程序的最新信息,请参阅 公司支持站点上的产品兼容性矩阵 (<http://www.ibm.com/support>)。

#### 在哪里安装驱动程序

注意,必须在每台可能进行处理的计算机上安装并配置 ODBC 驱动程序。

- 如果您以本地(独立)模式运行 IBM® SPSS® Modeler, 必须在本地计算机上安 装驱动程序。
- 如果您以分布模式针对远程 IBM® SPSS® Modeler Server 运行 SPSS Modeler, 需 要在安装 SPSS Modeler Server 的计算机上安装 ODBC 驱动程序。对于 UNIX 系 统中的 SPSS Modeler Server, 也可参阅本节稍后说明的"在 UNIX 系统中配 置 ODBC 驱动程序"。
- 如果您需要从 SPSS Modeler 和 SPSS Modeler Server 中访问相同数据源, 必须在 两个计算机上都安装 ODBC 驱动程序。
- 如果您通过终端服务运行SPSS Modeler,需要在安装 SPSS Modeler 的终端服务服 务器上安装 ODBC 驱动程序。
- 如果您使用 IBM® SPSS® Modeler Solution Publisher Runtime 在单独的计算机上运 行发布的流,您也需要在该计算机上安装并配置 ODBC 驱动程序。

注意:如果您在 UNIX 上使用 SPSS Modeler Server 访问 Teradata 数据库,必须使用 与 Teradata ODBC 驱动程序一起安装的 ODBC 驱动程序管理器。为了对 SPSS Modeler Server 进行此更改,请在靠近 modelersrv.sh 脚本的顶部、注释所指示的地方为 ODBC\_DRIVER\_MANAGER\_PATH 指定一个值。此环境变量需要设置为 Teradata ODBC 驱 动程序自带的 ODBC 驱动程序管理器的位置(Teradata ODBC 驱动程序默认安装中的 /usr/odbc/lib)。您必须重新启动 SPSS Modeler Server 以使所做更改生效。有关为 Teradata 访问提供支持的 SPSS Modeler Server 平台以及支持的 Teradata ODBC 驱动 程序版本的详细信息,请访问公司支持站点 <http://www.ibm.com/support>。

#### 在 UNIX 系统中配置 ODBC 驱动程序

默认情况下,DataDirect 驱动程序管理器尚未配置 SPSS Modeler Server 在 UNIX 中的 使用。要配置 UNIX 载入 DataDirect 驱动程序管理器,输入如下命令:

```
cdmodeler_server_install_directory/bin
rm -f libspssodbc.so
ln -s libspssodbc_datadirect.so libspssodbc.so
```
此命令可删除默认链接并新建至 DataDirect 驱动程序管理器的链接。

# 数据库内建模

IBM® SPSS® Modeler 支持集成建模,可供您通过使用数据库供应商提供的本地算法,最 大限度地利用数据库的功能。用户可以在数据库内构建、评定和保存模型,所有这些操 作均在 SPSS Modeler 应用程序内完成,将 SPSS Modeler 的分析能力和使用便利性与数

据库的强大功能完美结合起来。关于支持数据库建模的具体要求,请参阅 SPSS Modeler In-Database Mining Guide,该文档可在安装光盘的 \documentation 文件夹下找到。

# 卸载 IBM SPSS Modeler Batch

完全卸载 IBM® SPSS® Modeler Batch:

▶ 使用 WindowsIBM SPSS Modeler Batch。